# PaletteForWin 取扱説明書

## ©Logic Pack

<はじめに>

この度、Palette for Windows をお買い上げいただきまことにありがとうございます。 このコントロールソフトは弊社製 Palette シリーズをご使用する場合に、Windows 環境で お使いいただくことが出来るようになります。

<使用環境>

○接続対象機器

Palette11,22,33 のいずれか

○システム要件

対象の Palette For Windows 最新の WEB サイトを参照ください。

<使用上の注意>

このコントロールソフトは弊社製の Palette11,22,33 の 3 機種でご使用できます。 Palette44 にはご使用できませんのでご注意ください。

ボーレートと接続 Palette の判別はプログラム実行時に自動的に判別します。その場合、 COM ポートが違う場合は、認識できませんので、エラー表示後に[オプション]の通信確 認で COM ポートを変更してください。一度変更すれば、次回からは変更の必要はありま せん。

本説明書は Palette22,33 との接続を行った場合で記述してあります。Palette11 と接続 してある場合は以下の機能が利用できません。

1.「デバイス] -「イレース] EEPROM と FLASH は Palette11 では使用できません。 2.デバイスの書き込み、読み込みおよびプログラム時のモード設定とバッファ設定の 一部モードは ODD,EVEN を選んでも必ず ALL として判断されます。また、バッファスター トアドレスの設定はスタートアドレスがバッファ内の0番地として書き込みが行われ、 エンドアドレスは無視します。

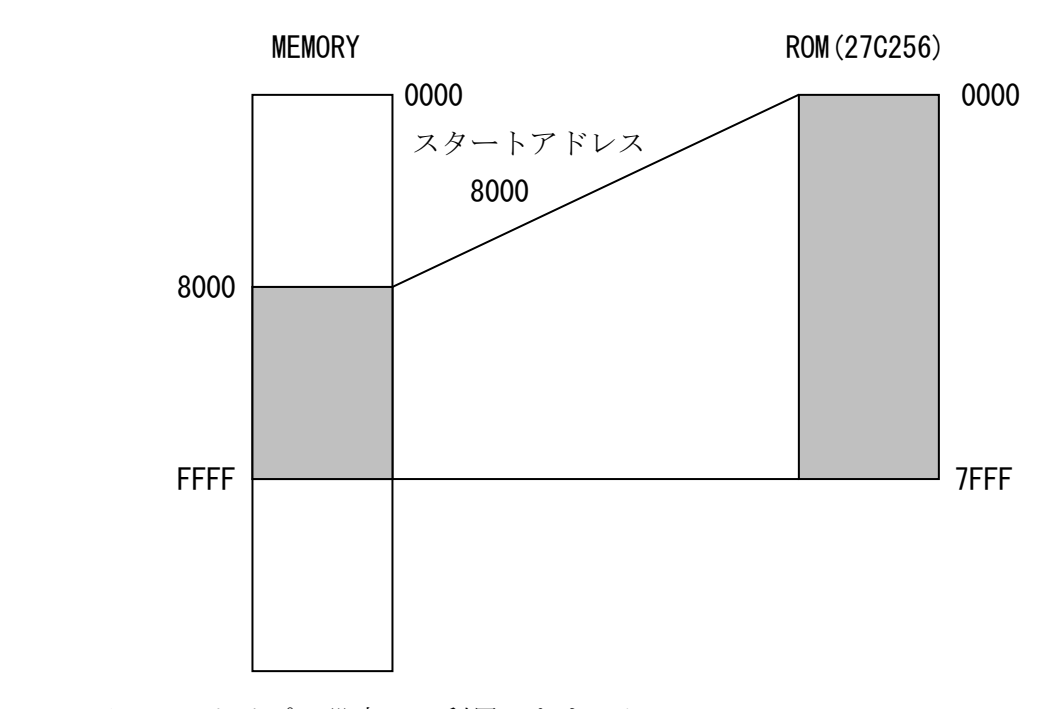

3.バッファタイプの設定 利用できません。

<Palette11 でご使用になる場合の仕様変更>

本ソフトは Palette11 でご使用できますが、元々の Palette11 の仕様と多少異なります。

### 1.Palette11 のみでは出来なかった、データの追加や作成などバッファ編集機能の追加 2.使用できるフォーマットの増加

以上 2 点が大きな特徴です。ただし、通信速度や書き込み時間、対応デバイスなどは変 わりません。また、連続コンペア、エミュレータ機能は使用できません。

#### □ 操作方法

「Palette for Win」起動時には以下の画面が表示します。

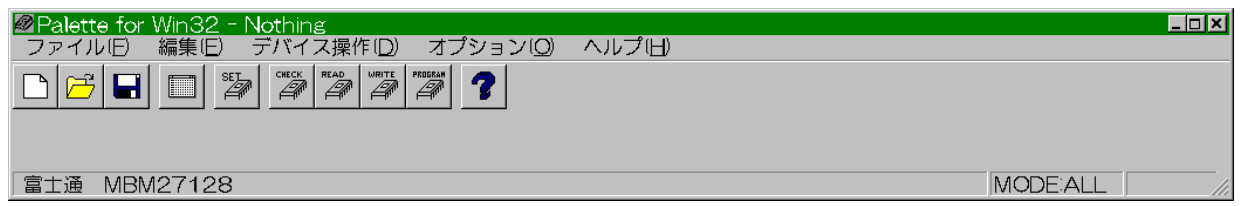

<メニューバー>

メニューは以下の構成になっています。必要に応じた機能を選択してください。

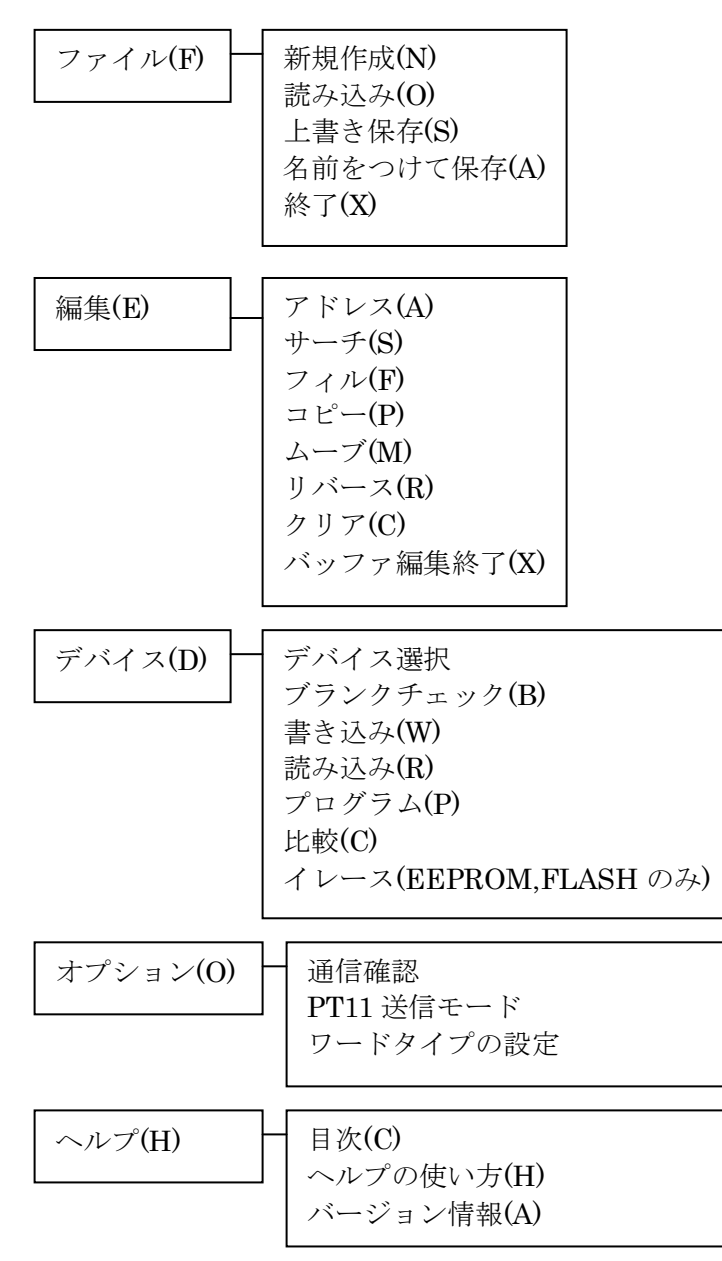

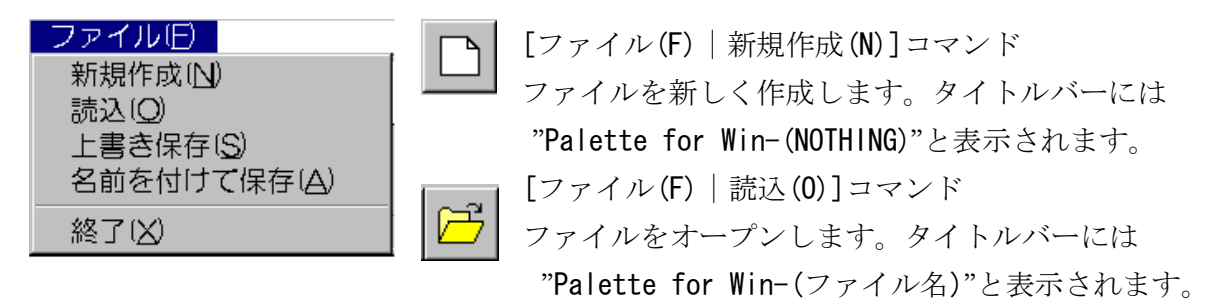

ファイルを指定した後、次のウィンドゥが表示されます。

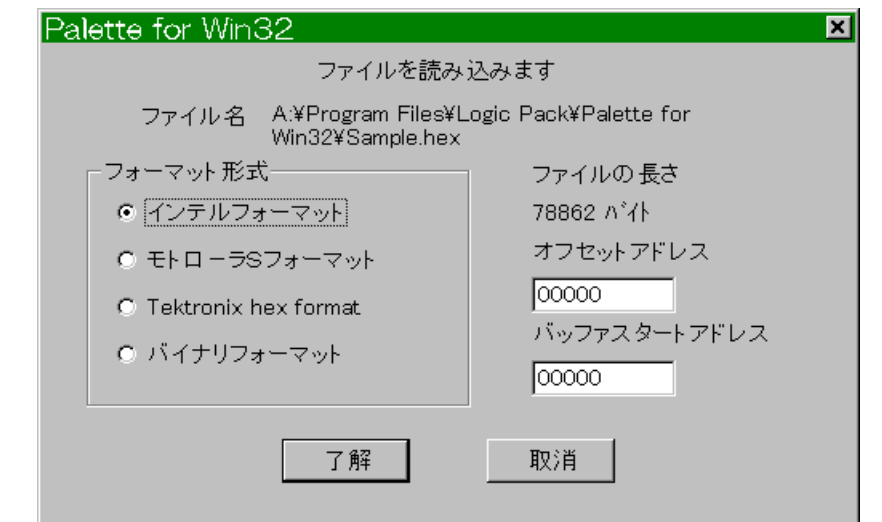

読み込むファイルがどのフォーマット形式か、オフセット、バッファスタートアドレスを 指定した後、了解をクリックします。

○オフセットアドレス

バイナリーフォーマット以外のフォーマット形式にはアドレス情報も含んでいます。こ のアドレスを利用して、指定したアドレスからデータを読み込む場合にオフセットアド レスを指定します。バイナリーの場合は、最初をアドレス 0H として扱います。

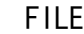

FILE MEMORY

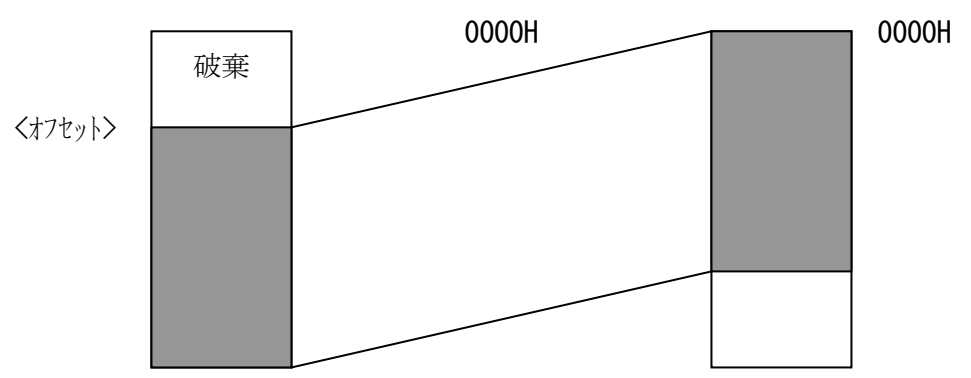

○バッファスタートアドレス

データをどのアドレスに入れるかを指定します。

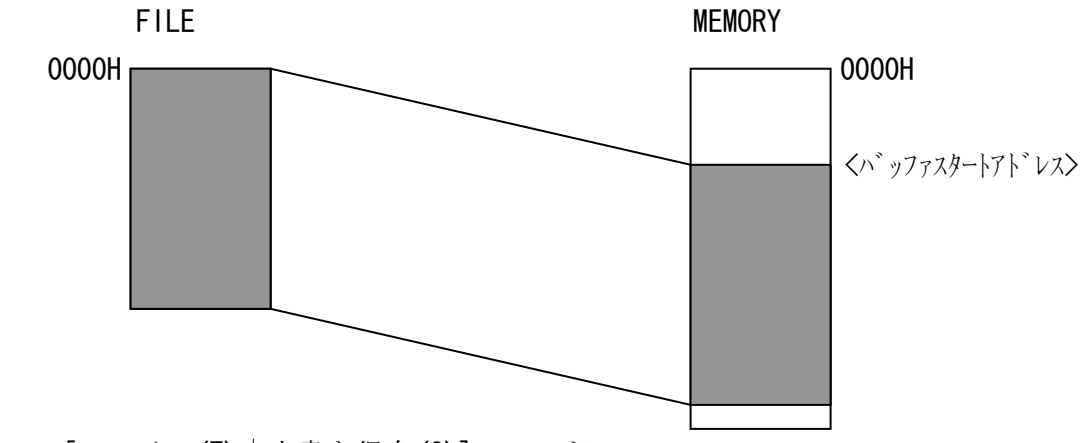

[ファイル(F)|上書き保存(S)]コマンド

バッファにあるデータをファイルに保存します。新規作成の場合は、

名前をつけて保存と同じ内容になります。

[ファイル(F)|名前をつけて保存(A)]コマンド

新しいファイルの名前と保存場所を指定した後、以下のウィンドゥが開きます。

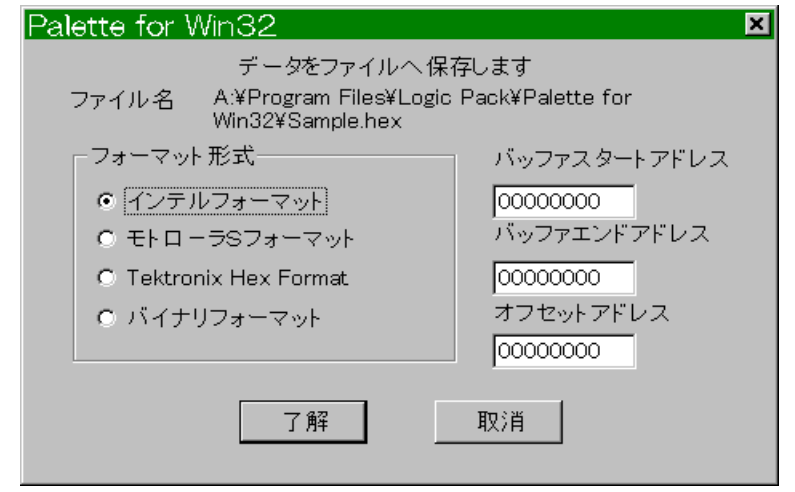

ここで、フォーマット形式とバッファスタートアドレス、バッファエンドアドレス、オ フセットを指定します。指定後、了解を押してください。

 [ファイル(F)|終了(X)] 本コントロールソフトを終了します。 ○編集

[編集(E)]コマンド

このコマンドを実行すると次のような画面が表示されます。

| ◆バッファ編集  |      |          |      |                                        |       |      |       |       |        |     |      |      |      |      |        |     | ⊠                                           |
|----------|------|----------|------|----------------------------------------|-------|------|-------|-------|--------|-----|------|------|------|------|--------|-----|---------------------------------------------|
| バッファ編集旧) |      |          |      |                                        |       |      |       |       |        |     |      |      |      |      |        |     |                                             |
|          | OO.  |          |      | 01 02 03 04 05 06 07 08 09 0A 0B 0C 0D |       |      |       |       |        |     |      |      |      |      | OE OF  |     |                                             |
| 00000000 | BБ   | 44       | 4F   | ЗЕ.                                    | FF 5F |      |       |       |        |     |      |      |      |      |        |     | ED 59 01 FF 1F 0B 78 B1 C2 0B >D0>. . Y $x$ |
| 00000010 | 00   | 31.      | .oo  | 00.                                    | C3.   | FA.  | 47    | 00.   | -00    | -00 | 00   | -00  | 00.  | -00  | -00    | -00 | . 1 G                                       |
| 00000020 | 00   | 00       | nn.  | 00                                     | 00.   | 00   | 00.   | -00   | -00    | -00 | 00   | 00   | 00   | -00  | -00    | -00 | .                                           |
| 00000030 | 00   | -00      | 00.  | -00                                    | -00   | -00  | 00.   | -00   | -00    | -00 | 00   | 00   | 00.  | -00  | -00    | -00 | .                                           |
| 00000040 | -00  | -00      | 00   | -00                                    | -00   | -00. | -00   | -00   | -00.   | -00 | 00   | -00  | 00.  | -00  | -00    | -00 | .                                           |
| 00000050 | -00- | -00-     | -00. | -00                                    | 00 00 |      | 00 OO |       | .00.00 |     | -00. | -00. | -00. | -00- | -00-00 |     | .                                           |
| 00000060 | -00- | -00      | -00. | -00                                    | -00   | -00  | -00   | -00   | -00    | -00 | -00  | -00. | -00  | -00. | -00-   | -00 | .                                           |
| 00000070 | -00- | -00      | -00  | -00                                    | -00   | -00  | -00   | -00   | -00    | -00 | -00  | -00. | 00.  | -00  | -00.   | -00 | .                                           |
| 00000080 | 90.  | -00      | AO.  | 00                                     | BO.   | -00  | CO.   | -00   | -00    | 00  | -00  | -00  | 00   | -00  | .nn    | -00 | .                                           |
| 00000090 |      | F5 C5 D5 |      | E5                                     | CD.   | E0.  | 47    | E1 D1 |        | C1  | F1.  | FB.  | ED.  | 4D.  | -00    | -00 | . G M                                       |
| 000000A0 |      | F5 C5 D5 |      | E5                                     | CD.   | E1   | 47    | E1 D1 |        | C1  | F1.  | FB.  | ED.  | 4D.  | -00.   | -00 | . G M                                       |
| 000000B0 |      | F5 C5 D5 |      | Е5                                     | CD.   | EA.  | 47    |       | E1 D1  | C1  | F1.  | FB.  | ED   | 4D.  | 00.    | -00 | . G M                                       |
| 00000000 | F5.  | C5       | D5   | E5                                     | CD.   | EE.  | 47    | E1    | D1     | C1  | F1   | FB.  | ED   | 4D.  | -00.   | -00 | . G M                                       |
| 000000D0 | -00  | -00      | 00.  | 00                                     | 00.   | -00  | 00.   | -00   | -00    | -00 | 00   | 00   | 00.  | -00  | -00    | -00 | .                                           |
| 000000E0 | -00- | -00      | -00  | -00                                    | -00   | -00. | -00   | -00   | -00.   | -00 | -00  | -00  | -00  | -00. | -00-   | -00 | .                                           |
| 000000F0 | -00- | -00-     | -00. | -00.                                   | -00-  | -00  | -00   | -00   | -00    | -00 | -00. | -00- | -00  | -00  | 00 OO  |     |                                             |
|          |      |          |      |                                        |       |      |       |       |        |     |      |      |      |      |        |     |                                             |

このウィンドゥでバッファの内容を修正したり、調べたりすることが出来ます。

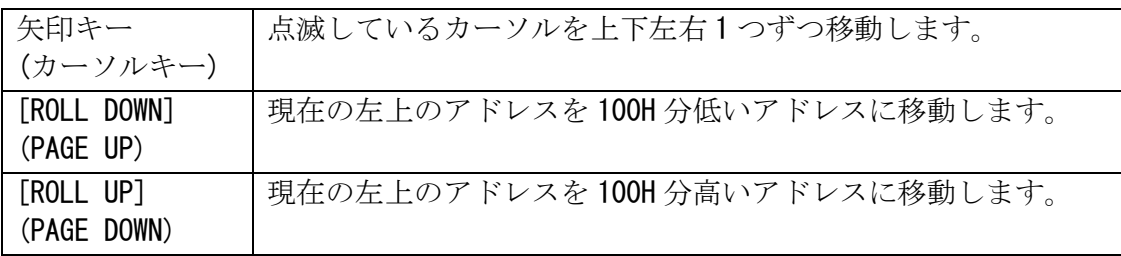

・ バッファ編集ウィンドゥでのキー操作

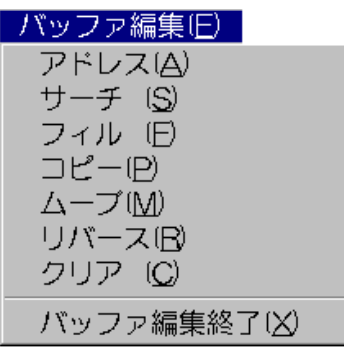

[バッファ編集(E)|アドレス(A)]コマンド 指定したアドレスに移動 [バッファ編集(E)|サーチ(S)]コマンド 指定した範囲内のデータを検索しそのアドレスに移動 [バッファ編集(E)|フィル(F)]コマンド 指定した範囲内を任意のデータで埋め尽くす [バッファ編集(E)|コピー(P)]コマンド 指定した範囲を指定場所にコピー [バッファ編集(E)|ムーブ(M)]コマンド 指定した範囲を指定場所に移動、元の部分は"FF"になる [バッファ編集(E)|リバース(R)]コマンド 指定した範囲内のデータをビット反転

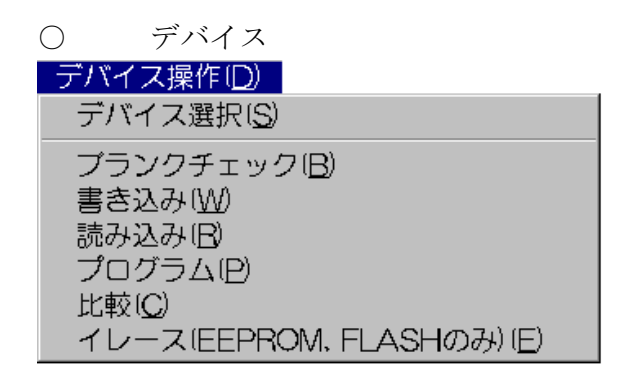

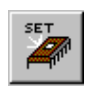

[デバイス(D)|デバイス選択]コマンド

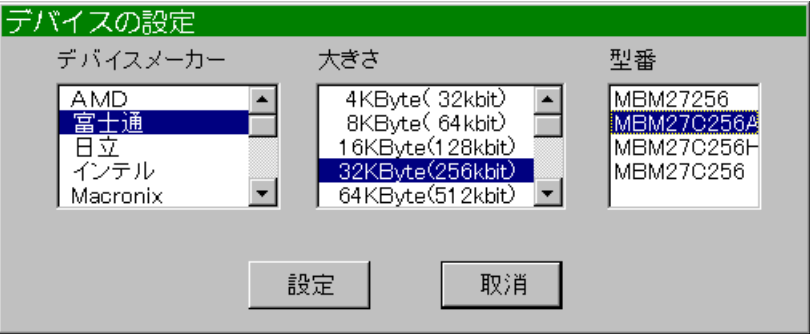

ROM を選択します。このコマンドを実行すると次のようなウィンドゥが表示されま す。デバイスのメーカーをクリックすると、大きさ、型番が表示されます。それぞ れ選択し設定ボタンを押して、決定します。

[デバイス(D)|ブランクチェック(B)]コマンド

デバイスの内容が消去しているか調べます。ブランクチェックでエラーになる場合 は再度イレース(データ消去)する必要が在ります。

※注意

デバイスがすでに壊れている場合でもブランクチェックが OK になってしまうこと が在ります。ブランクチェック OK のデバイスでも書き込みできない場合はデバイ スを新品と交換する必要が在ります。

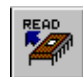

[デバイス(D)|読み込み(R)]コマンド

デバイスの内容をバッファに読み込みます。読み込み後チェックサムが表示されま すので、正常に読み込んだかのチェックに便利です。 ※注意

バッファの内容に直接上書きされます。よって、すでに何らかのデータがバッファ 内にある場合は、必要に応じてファイルに保存する必要が在ります。

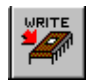

[デバイス(D)|書き込み(W)]コマンド

バッファの内容をデバイスに書き込みます。

※注意

書き込む場合は現在選択しているデバイスが本当に一致していることを確認して ください。間違ったデバイスを選択している場合(特に容量が違う場合)に書き込み を行うとデバイスを破壊してしまいます。

[デバイス(D)|プログラム(P)]コマンド

ブランクチェックと書き込み、ベリファイをまとめて行います。

※注意 Palette11 のみブランクチェックと書き込みのみ

[デバイス(D)|比較(C)]コマンド

バッファの内容とデバイスの内容を比較します。違う場合はそのアドレスを表示し ます。

[デバイス(D)|イレース(P)]コマンド EEPROM や FLASH などをイレース(内容を消去)します。 ※注意 Palette11 にはこの機能は在りません。

#### ・範囲の設定

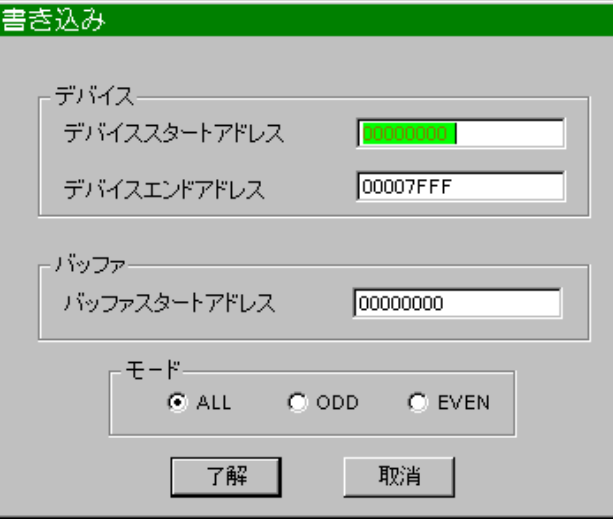

書き込みや読み込み、比較、プログラム を選択すると範囲を問い合わせてきま す。必要の部分を変更後、了解を押して ください。

デバイスの範囲と、バッファの範囲、モ ードを指定します。

#### ※注意

Palette11 は 0~1FFFFH まで、 Palette22 は 0~7FFFFH まで、 Palette33 は 0~1FFFFFH までです。

尚、モードは Palette11 には対応してい ません。

・デバイスモードの説明

この機能はワードのデータを 2 つのバイト ROM に書き込みたい場合などに便利です。

- EVEN :バッファの偶数アドレスのみを対象としてデバイス操作を行います。
- ODD :バッファの奇数アドレスのみを対象とします。

ALL :全アドレスを対象にします。(初期状態)

例を以下に示します。ここではバッファの内容をバイト ROM とワード ROM の 0H~7H に書 き込みを行います。

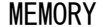

アドレス

 $+1$  $+2$ +3  $+4$  $+5$ +6 +7 +8 +9  $+A$  $+B$  $+C$  $+D$  $+E$  $+F$ ・ ・ ・ ・  $+1C$  $+1D$  $+1E$  $+1F$ 

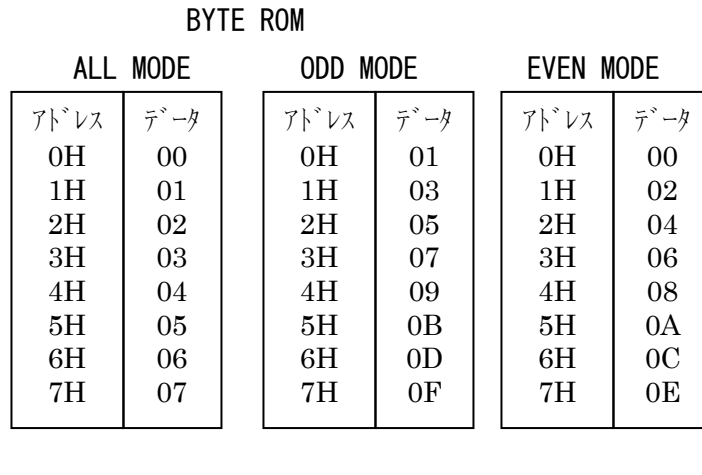

WORD ROM

(BUFFER TYPE EVEN LOW)

| 0 <sub>E</sub><br>0F |      | ALL MODE | ODD. | <b>MODE</b> | <b>EVEN MODE</b> |                   |
|----------------------|------|----------|------|-------------|------------------|-------------------|
|                      | アドレス | データ      | アドレス | データ         | アドレス             | データ               |
| $\bullet$            | 0H   | 0100     | 0H   | 0302        | 0 <sup>H</sup>   | 0100              |
|                      | 1H   | 0302     | 1H   | 0706        | 1H               | 0504              |
|                      | 2H   | 0504     | 2H   | 0B0A        | 2H               | 0908              |
| 1 <sub>C</sub>       | 3H   | 0706     | 3H   | 0F0E        | 3H               | 0D <sub>0</sub> C |
| 1D                   | 4H   | 0908     | 4H   |             | 4H               |                   |
| 1E                   | 5H   | 0B0A     | 5H   |             | 5H               |                   |
| 1F                   | 6H   | 0D0C     | 6H   |             | 6H               |                   |
|                      | 7H   | 0F0E     | 7H   | 1F1E        | 7H               | 1D1C              |
|                      |      |          |      |             |                  |                   |

○オプション

ここでは、通信が出来ていないときに COM ポートの設定やワード ROM を選択していると きにバッファタイプの設定を行います。選択すると次のようなウィンドゥが表示されま す。

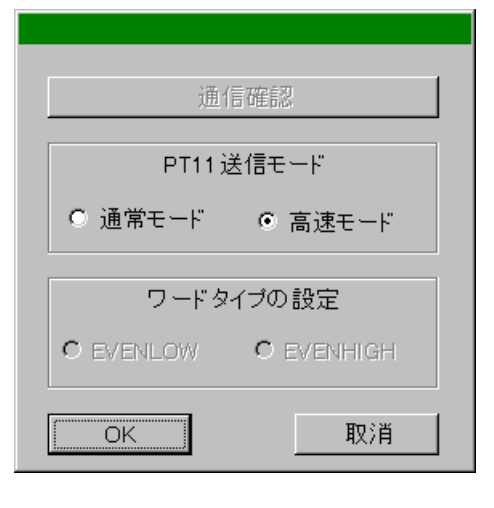

◎Palette11 をご使用の場合は PT11 送信モードで送 信する形式を変えることが出来ます 通常モード:通常の送受信を行います。 高速モード:PT11 マニュアルに記載の V コマンド と同様のフォーマットで送受信します。 この場合、通常の約6割で行えます。 Palette22,33 では、使用しません。 ◎ワード ROM 使用時には"ワードタイプの設定"の部

分が選択可能になります。 EVENLOW:偶数番地の内容を下位アドレスにする

**EVENHIGH**: 偶数番地の内容を上位アドレスにする データの上下位を逆転する場合に使用します。

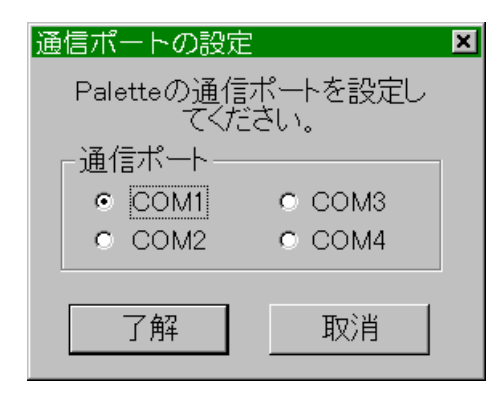

通信確認は通信が出来ていない場合のみ選択可能にな ります。ボタンをクリックすると次のようなウィンド ゥが表示されます。

Palette 本体が接続されているシリアルポートを指定 してください。指定後、「了解」をクリックすることで、 通信できるかどうかをチェックします。

※注意

この時、Palette 本体の電源も投入しておいてください。

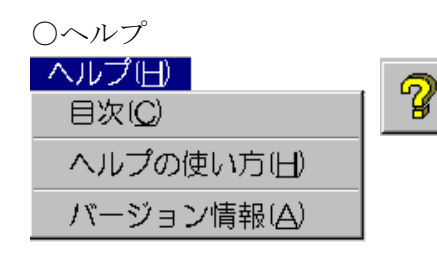

[ヘルプ(H)|目次(C)]コマンド ヘルプファイルの目次を表示します。

[ヘルプ(H)|ヘルプの使い方(H)]コマンド Windows ヘルプの使い方が表示されます。

[ヘルプ(H)|バージョン情報(A)]コマンド プログラムと本体、接続 Palette、通信ポートの情 報を表示します。

<製品のサポートと保証について>

○製品ファームウェアのバージョンアップ

ファームウェアのバージョンアップは以下の場合を除いて無償で行っております。ただ し、弊社からお客様への直接のバージョンアップ通知は行っておりません、弊社 Web サイ トを参考にしていただき、お客様から連絡をいただいた場合に対応させていただきます。 また、その際に生じる弊社までの運送費・運送保険料はお客様側でご負担をお願いします。 弊社からお客様までの運送費・運送保険料は弊社にて負担致します。

※ ファームウェアの無償バージョンアップ対応外になるのは次の通りです。

・ソフト、ハードウェアを無断で修正・加工あるいは変更を加えた場合

○コントロールソフト・取扱説明書のバージョンアップ

コントロールソフトと取扱説明書についても、上記ファームウェア同様に弊社からお客 様への直接のバージョンアップ通知は行っておりません。最新のコントロールソフトと取 扱説明書は弊社 Web サイトより無償でダウンロードができます。最新バージョンをダウン ロード後は、古いバージョンのものは必ず破棄をしてください。

Web サイトでのダウンロード以外で、弊社よりコントロールソフト CD-ROM もしくは、取 扱説明書の冊子の新規発行が必要な場合は、有償での提供となりますので、製品購入代理 店もしくは弊社までお問い合わせ・見積依頼してください。

「 PaletteForWin 」 取扱説明書 初版作成 1997.10.21 第 5 版作成 2013.02.06 発行 ㈱ロジパック 〒438-0078 静岡県磐田市中泉 1803-1 http://logicpack.co.jp Email: support@logicpack.co.jp